## Chat App - Case Study

**Madison Bertis** 

## Overview of Project

This is a chat app for mobile devices built using React Native. The app provides users with a chat interface and options to share images and their location.

Check out my GitHub repository for this app here: <a href="https://github.com/mbertis/chat">https://github.com/mbertis/chat</a>

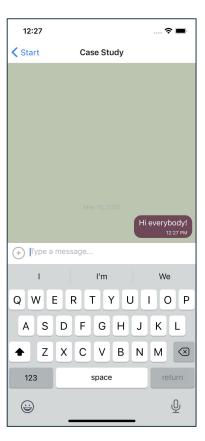

Screenshot of chat app in use (taken using iOS simulator)

# Purpose and Context

This chat app was a personal project I completed as part of my full-stack web development course with CareerFoundry to learn React Native development. This is the first native app I built and also introduced me to the Expo CLI.

```
//Allows access to camera to take photo
takePhoto = async () => {
 const { status } = await Permissions.askAsync(
   Permissions.CAMERA,
   Permissions.MEDIA_LIBRARY
 if (status === "granted") {
   let result = await ImagePicker.launchCameraAsync({
     mediaTypes: ImagePicker.MediaTypeOptions.Images,
   }).catch((error) => console.error(error));
   if (!result.cancelled) {
     const imageUrl = await this.uploadImageFetch(result.uri);
     this.props.onSend({ image: imageUrl, text: "" });
```

A snippet of my code that allows a user to take a photo within the app and then send it in chat. All custom actions can be viewed here: https://aithub.com/mbertis/chat/blob/main/components/CustomActions.is

## Objective

## **Duration**

The goal of this project was to create a mobile app for both Android and iOS that would allow users to message each other easily. The problem I was trying to solve was to create a native application from scratch using an entirely new-to-me JavaScript framework, React Native.

This project took me three weeks in total. I was able to finish the project within the allotted time frame while taking my time understanding and practicing the new concepts. I had some issues with images not appearing correctly in chats, but was able to remedy this by catching a small typo in my code.

I began this project by setting up a new project using Expo CLI and creating the necessary components. Once this new project was established, I began implementing the UI as given in the project brief supplied by CareerFoundry. I really enjoyed having a target design I needed to replicate with my own UI.

#### **Screen Design & Assets**

Want to see how I implemented this UI in my code? Click here:

https://github.com/mbertis/chat/blob
/main/components/Start.is

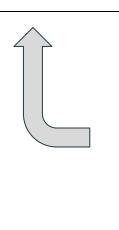

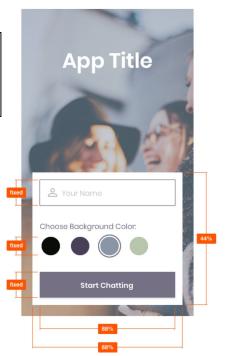

Screen design given in CareerFoundry's project brief

I then set up an iOS simulator with XCode and an Android emulator with Android Studio. Setting up the iOS simulator was fairly straight-forward, while setting up the Android emulator was a bit more complex, as my system settings had to be modified to install the correct tools for the studio. Once these simulators and emulators were set up, I was able to view my app on these virtual devices as well as my own mobile phone.

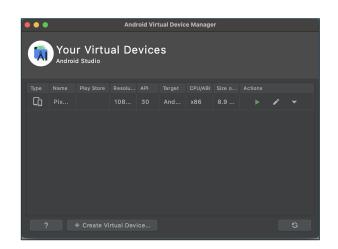

Screenshot of Android Studio's virtual device manager

Metro Bundler PROCESS (1) - 10:12:52 AM Publish or republish project

Screenshot of Expo's Metro Bundler, which allows me to view my app on an Android emulator, iOS simulator, or on my mobile phone using the QR code shown.

The next part of the project involved implementing the actual chat functionality of my app. This involved setting up a database with Firestore and implementing Gifted Chat, a popular chat UI library. Firestore allows for messages to be viewed by users even while offline, while Gifted Chat helped me to greatly improve my app's UI.

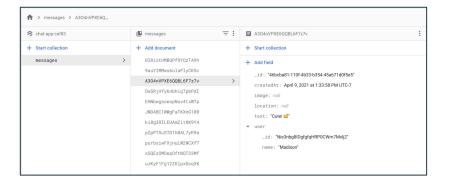

Screenshot of Firestore "messages" database used for app

```
// previousState references the component's state at the time when the change is applied. The append() function appends the new message to the messages object onsendlessages = []) {
    this.setState(
        (previousState) => ({
            messages: GiftedChat.append(previousState.messages, messages),
        ),
        () => {
            this.addMessage();
            this.saddMessage();
        }
    };
}
```

A snippet of my code that allows previously sent messages to be stored and viewed in the database

To finish up my app, I implemented the necessary communication features. This meant creating an Action Sheet that contains the code allowing users to take and send images as well as their location.

```
//Gets user's location
getLocation = async () => {
  const { status } = await Permissions.askAsync(Permissions.LOCATION);

if (status === "granted") {
  let result = await Location.getCurrentPositionAsync({});

  const longitude = JSON.stringify(result.coords.longitude);
  const latitude = JSON.stringify(result.coords.latitude);

if (result) {
    this.props.onSend({
      location: {
        longitude: longitude,
        latitude: latitude,
      },
      text: "",
    });
  }
};
```

A snippet of my code that gets the location of the app user, which they can then send in the app, as shown in the next image.

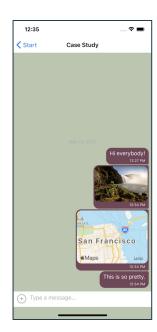

Screenshot of chat app in use (taken using iOS simulator)

### Credits

**Lead Developer: Madison Bertis** 

**Tutor: Gurpreet Kooner Mentor: Sammy Khaleel** 

Curious to try the app yourself?
Follow the instructions in my
GitHub here:

<u>https://github.com/mbertis/chat/blob/main/README.md</u>

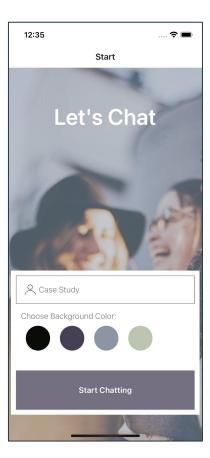

Screenshot of start screen of chat app (taken on iOS simulator)